# lingio

### Meddelandefiltrering-Iphone

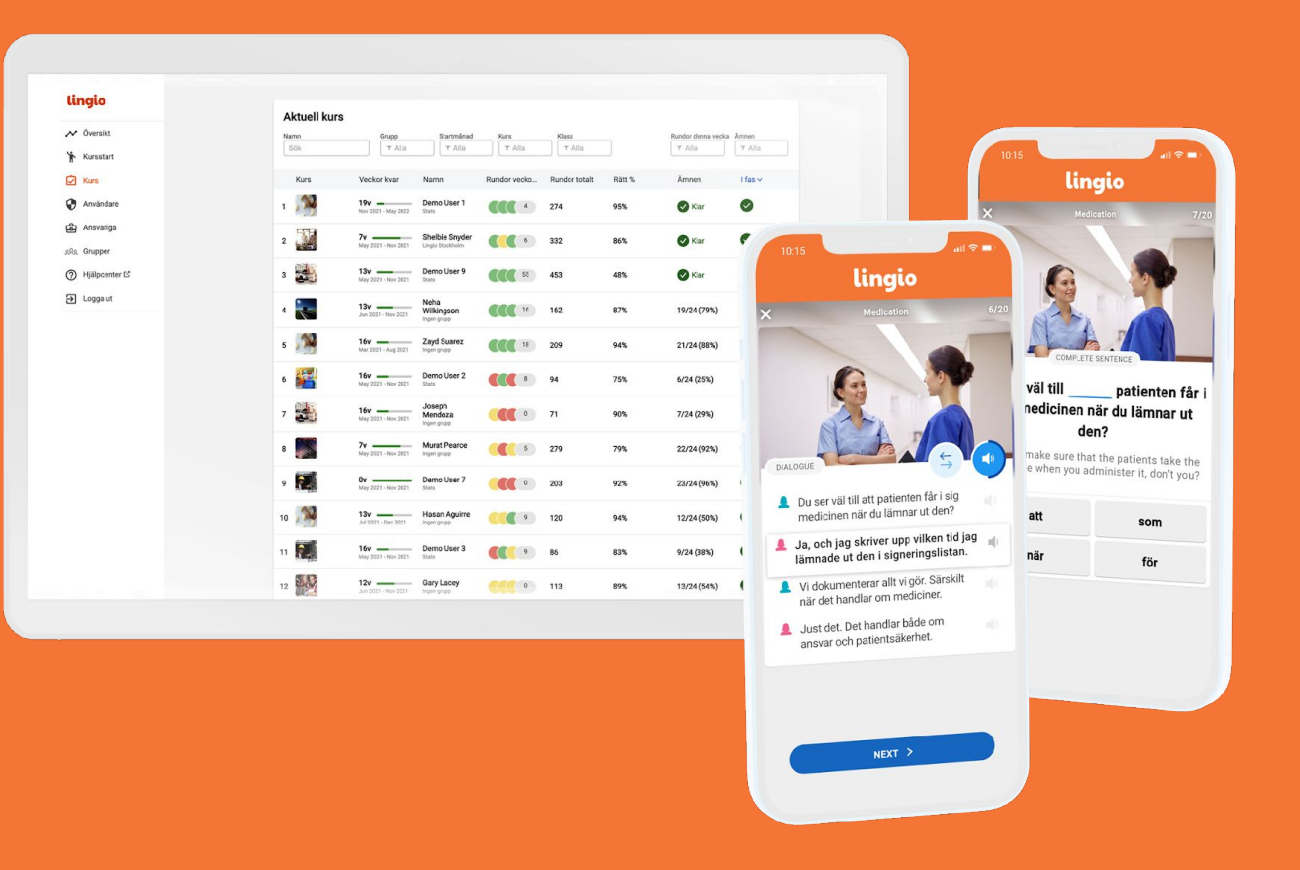

## **Meddelandefiltrering- Iphone**

I dem sällsynta fall som en deltagare inte mottagit ett sms kan det vara en meddelandefiltrering i telefonens inställningar som gör att smsen hamnar i olika listor.

Följande guide visar hur de olika listorna ser ut och hur du kan slå av/på meddelandefiltreringen i telefonens inställningar.

För att se om meddelandeappen har separata listor

- 1. Klicka på -> Meddelanden
- 2. Listas "Alla, Kända, Okända, Olästa-meddelanden" har telefonen en meddelandefiltrering påslagen.
- 3. Klicka på "**Okända avsändare**" och se om smset finns där.

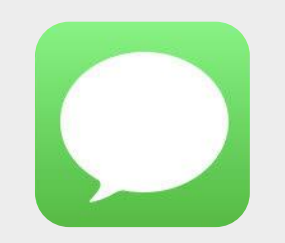

```
Meddelanden
```
#### **Meddelanden**

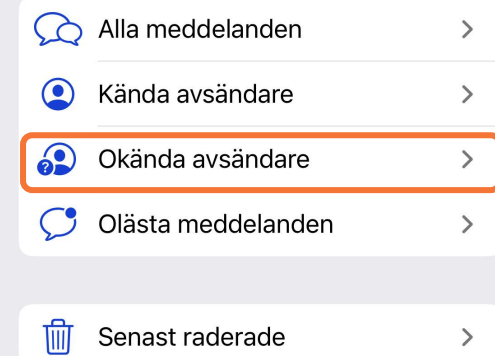

För att slå på/av meddelandefiltreringen för okända avsändare.

- 1. Klicka på -> Inställningar
- 2. Klicka på -> Meddelanden Gå till "Meddelandefiltrering"
- 3. Slå på/av
- 4. Gå tillbaka till

appen Meddelanden

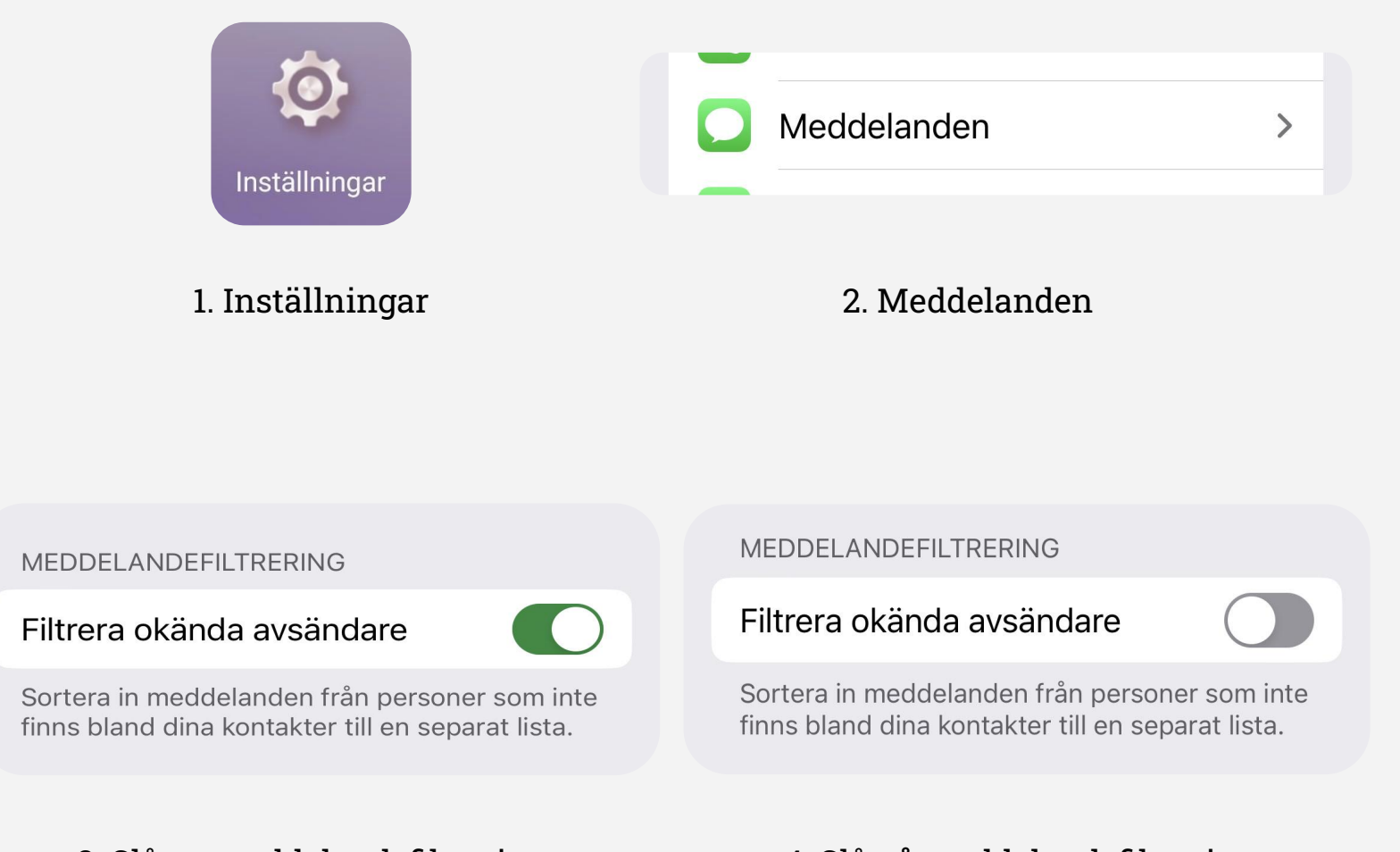

3. Slå **av** meddelandefiltrering 4. Slå **på** meddelandefiltrering